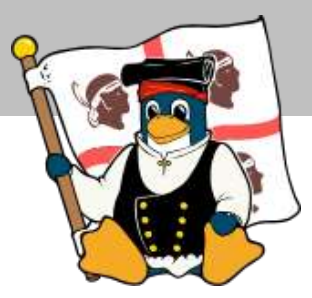

# Collegarsi ad una rete wireless 802.11 con Linux!

## Scano Alessandro alescano@fastimap.com

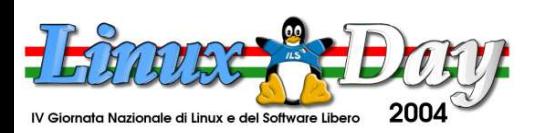

**http://www.gulch.it http://www.linux.it/LinuxDay**

Lo standard 802.11 ( Wi – Fi ) viene sempre più utilizzato per la creazione di LAN radio non cablate soprattutto in piccole realtà per via della comodità di installazione ed utilizzo.

**L Ch – G** I dispositivi più venduti ultimamente sono quelli 802.11g a 54Mb, ma sono ancora molto diffusi quelli a 11Mb

Vi sono principalmente due modalità di utilizzo:

Ad-Hoc: host -> host Infrastructure host -> access point ( AP )

Chiamate tecnicamente: IBSS ( Indipendent Basic Service Set ) BSS ( Basic Service Set )

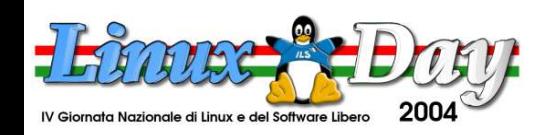

**G U**

**r u p**

**C a**

**glia**

**ri**

**po Uten**

**ti Linux**

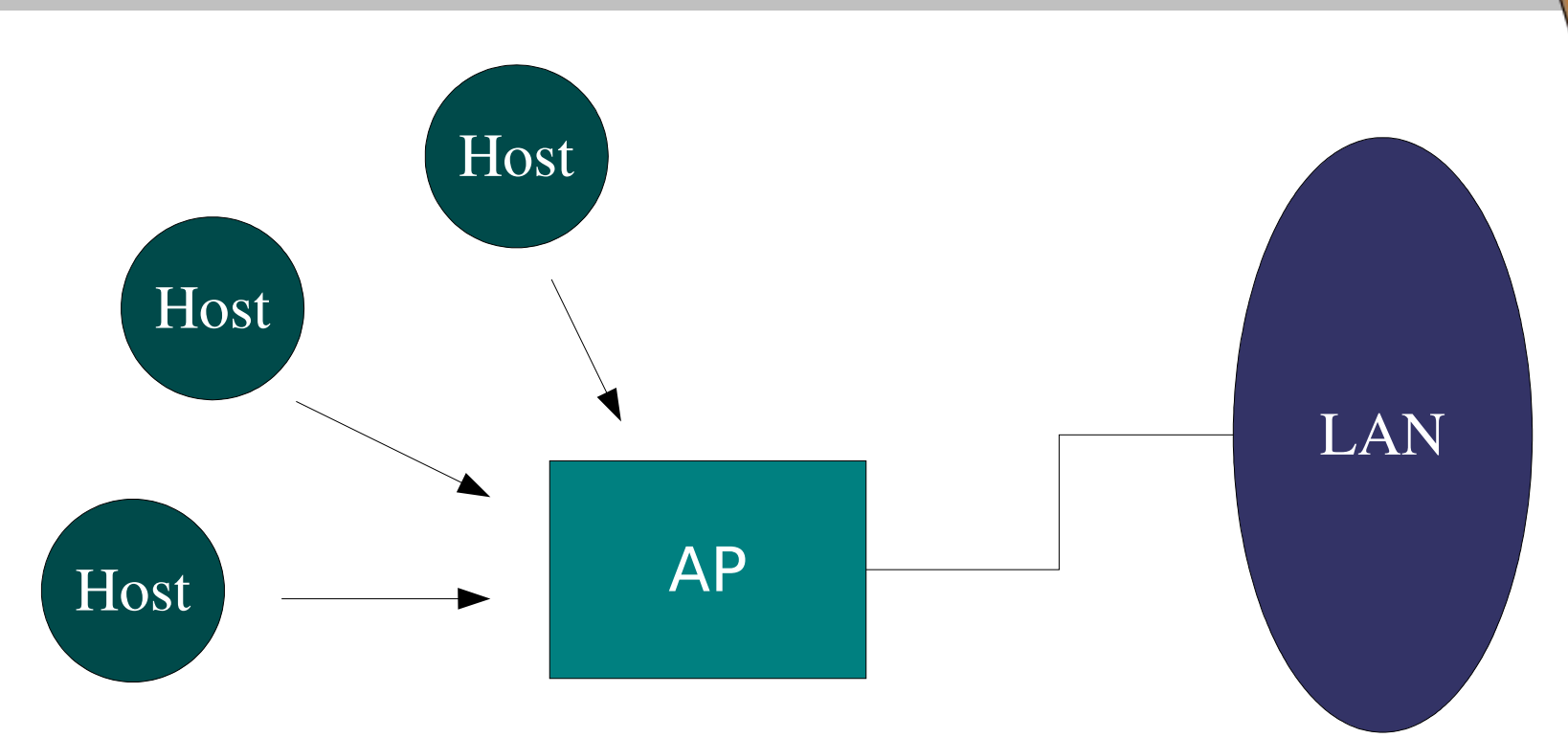

L'access point fa da bridge ( ponte ) tra le reti cablate e la wi-fi collegando fisicamente gli host wi-fi tra loro e con quelli in LAN

### Un Bridge tecnicamente è uno switch a livello 2 dello stack ISO / OSI

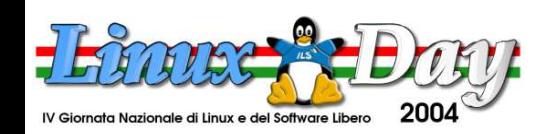

**http://www.gulch.it http://www.linux.it/LinuxDay**

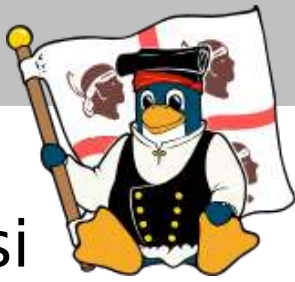

Prima di poter comunicare l'host wi-fi deve autenticarsi ed associarsi presso l'AP

Questo passa attraverso gli stati:

- ✗ Non autenticato, non associato
- ✗ Autenticato, non associato
- ✗ Autenticato, Associato

Tipologie di autenticazione standard:

- 
- ✗ Open ( aperta )
- ✗ Shared Key ( host ed AP condividono una chiave )
- 
- 
- 
- 
- ✗ SSID based ( Service Set identifier )
- ✗ MAC Address ( access list )
- ✗ etc... ( vendor extensions )

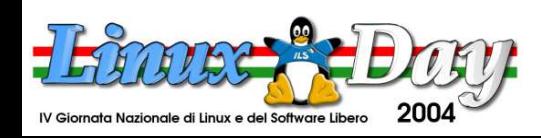

Il wi-fi essendo basato su onde radio è ancora più facilmente intercettabile

Il protocollo WEP ( Wired Equivalent privacy ) basato su chiave condivisa è notoriamente poco sicuro ( http://www.nwfusion.com/details/715.html )

L' 802.11 prevede due modalità di gestione chiavi:

- ✗ Finestra di 4 chiavi ( l'AP può decifrare con ognuna delle 4, ll peer può trasmettere con una qualsiasi delle 4 )
- ✗ Associazione MAC -> chiave ( una chiave per ogni peer )

Il recentemente approvato 802.11i aggiunge al wi-fi: Algoritmi di criptazione, autenticazione più flessibili e sicuri ed un meccanismo di rotazione delle chiavi. Purtroppo però non è retrocompatibile

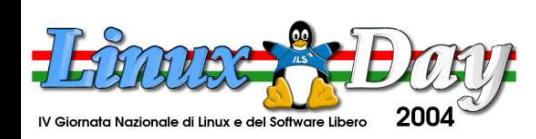

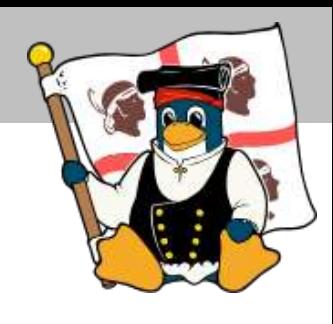

**G U L**

**Ch – G**

**r u p**

**C a**

**glia**

**ri**

**po Uten**

**ti Linux**

Linux supporta i dispositivi 802.11 con le wireless-extensions sin dalla versione 2.0.30

- Le wireless extensions si dividono in due parti:
- ✗ Tools userspace per la configurazione dei device
- ✗ Modifiche al kernel

I device wi-fi che vogliono essere supportati sotto linux dai wireless-tools devono avere dei driver che supportano le wireless-extensions del kernel, che presentano cioè quell'interfaccia di configurazione

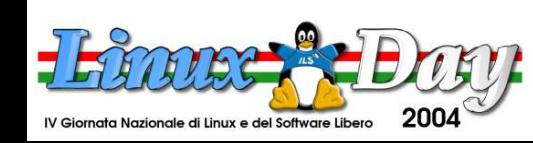

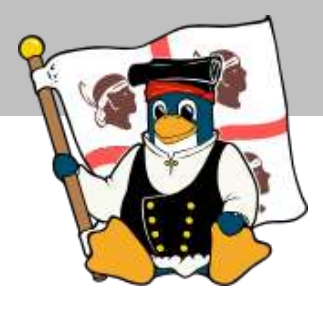

Parametri di configurazione importanti per un dispositivo wi-fi:

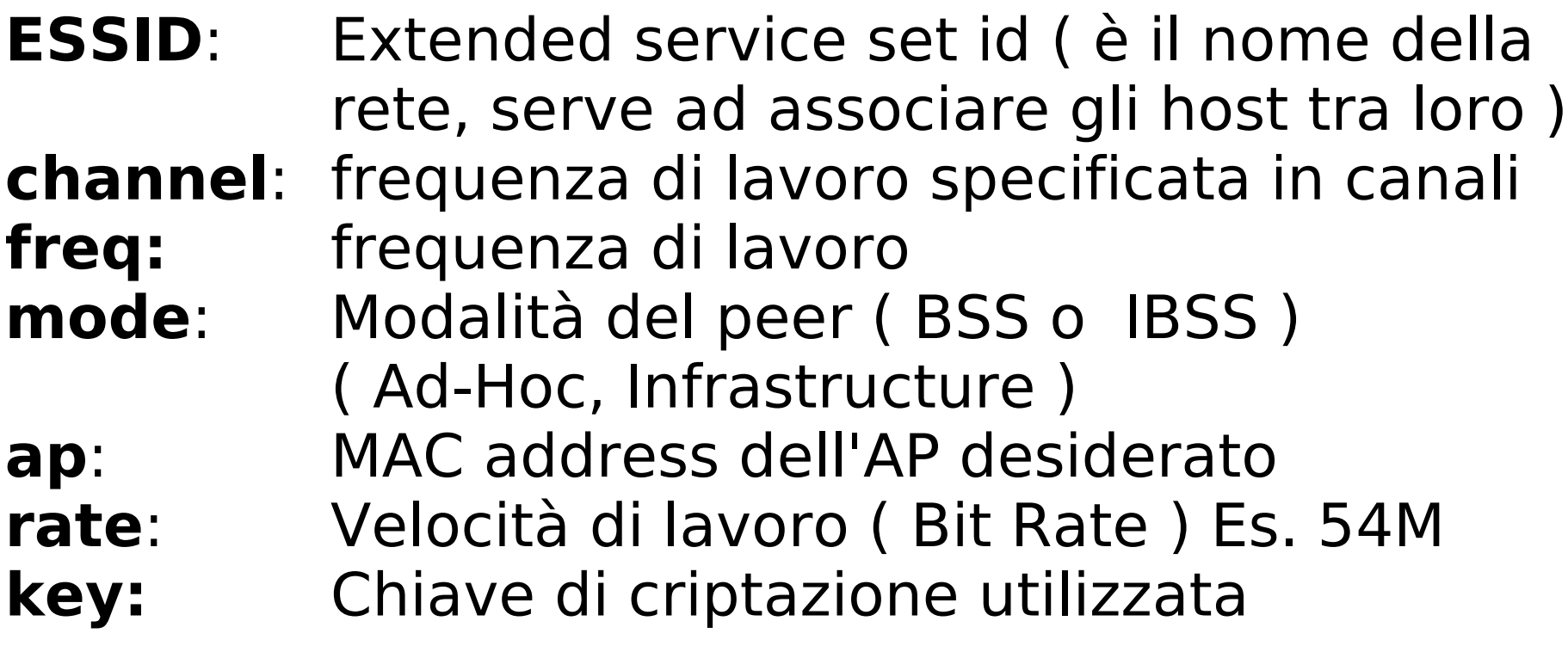

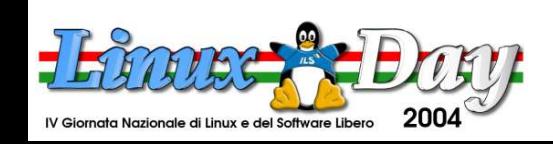

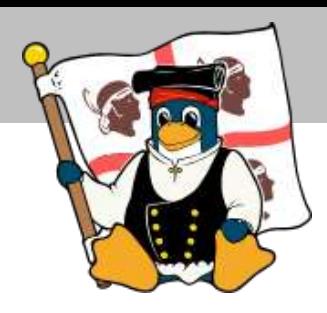

**G U L**

**Ch – G**

**r u**

**C a**

**glia**

**ri**

**p**<br>bp

**po Uten**

**ti Linux**

La configurazione su linux si fa con gli wirelesstools, programmi in userspace:

**iwconfig**: analogo di *ifconfig*, serve a settare i parametri citati prima.

- **iwlist**: fa uno scan per i peer o gli AP, o elenca le funzionalità del driver
- **iwspy**: colleziona statistiche su un peer remoto della LAN
- **iwpriv**: parametri specifici del driver **iwevent**: monitor di eventi sull'interfaccia

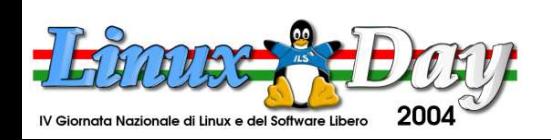

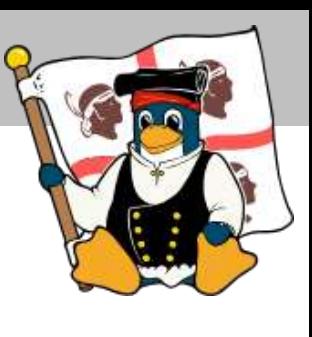

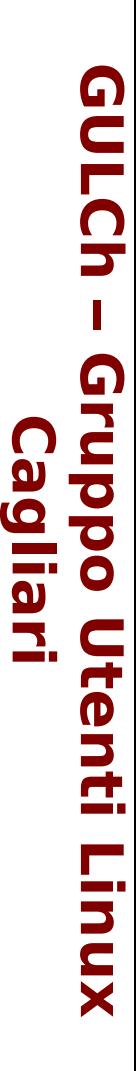

## Alcuni esempi di configurazione:

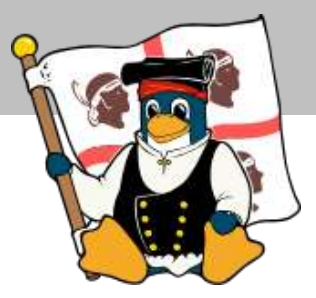

iwconfig eth1 essid "LinuxDay" mode Managed Infrastructure, senza chiave WEP

iwconfig wlan0 essid TUX mode Ad-Hoc channel 6 rate 54M peer to peer, senza chiave WEP, a 54Mbit, canale 6

iwconfig wlan0 essid TUX mode Infrastucture channel 6 rate 54M key s:PENGUINBOOTX24 peer to peer, con chiave ASCII, a 54Mbit, canale 6

iwlist eth1 scanning scan dei peer e degli Access Point sull'interfaccia

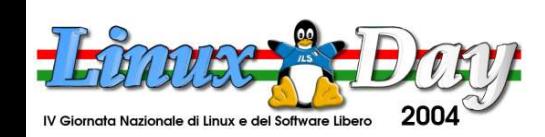

Passi da seguire per l'installazione

I passi sono sempre gli stessi:

1. Identificare il chipset della scheda 2. Verificare il supporto su linux ( ufficiale o no ) 3. Configurare ed installare il driver 4. Verificarne il funzionamento

I chipset supportati ufficialmente dal kernel sono i più indicati ( aironet, prism2, lucent, alcuni chipset cisco ); ma esistono numerosi altri progetti opensource che supportano il wi-fi

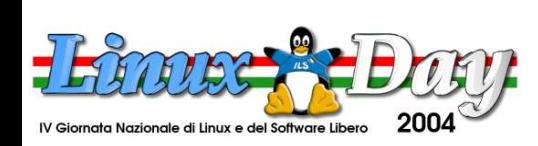

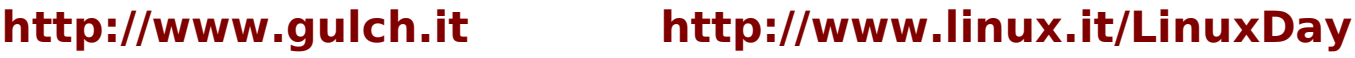

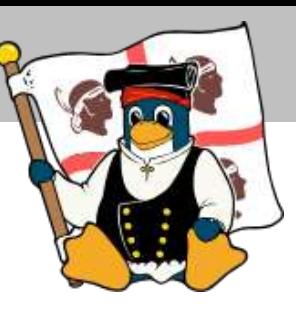

## Se si è incerti consultare il sito del Vendor

Altrimenti ecco alcuni progetti di riferimento per i driver:

Linux w-lan-ng: http://www.linux-wlan.org/ ( qua c'è anche una discreta lista di schede con relativi chipset )

Madwifi: http://www.madwifi.net/ ( sopratutto per quanto riguarda i chipset atheros )

ACX100: http://acx100.sourceforge.net/ ( supporto dei chipset Texas Instruments )

Atmel AT76C5XXx chipset ( alcuni device USB ) http://atmelwlandriver.sourceforge.net

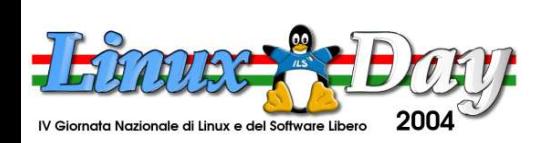

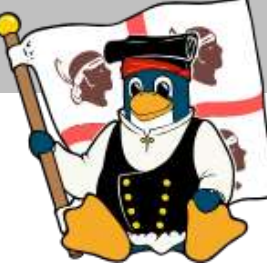

Se siete veramente sfortunati:

http://www.linuxant.com/driverloader/ ( loader di driver wi-fi windows a pagamento )

Il risultato dell'installazione di un driver è sempre un modulo del kernel, ma le modalità possono variare di molto.

Una volta che le cose funzionano, si può configurare la scheda all'avvio del sistema...

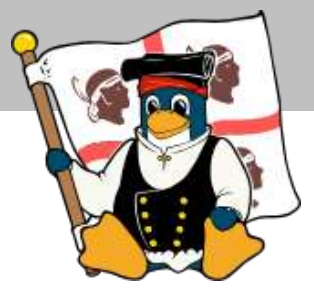

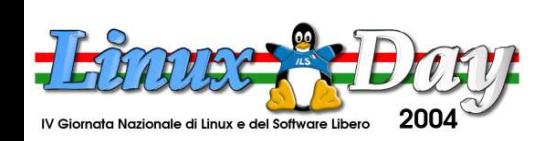

**http://www.gulch.it http://www.linux.it/LinuxDay**

### Debian 3.0 e successive:

Nel file /etc/network/interfaces è possibile aggiungere dei parametri che riguardano le impostazioni wireless: Ex.

iface eth1 inet static wireless-essid Floppy wireless-mode Managed address 192.168.1.10 netmask 255.255.255.0 broadcast 192.168.1.255 gateway 192.168.1.1

La forma generale è: wireless-[param] [param]

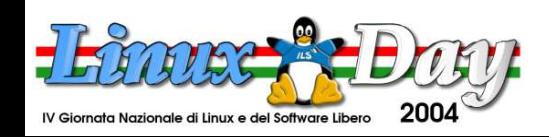

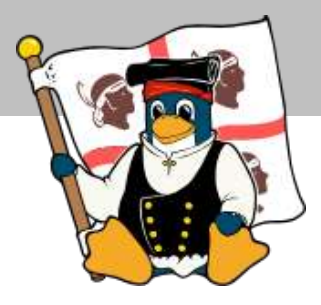

**G U L**

**Ch – G**

**r u p**

**C a**

**glia**

**ri**

**po Uten**

**ti Linux**

### Suse 8.0 e successive:

Nel file /etc/sysconfig/network/wireless si specificano i parametri globali wireless nella forma:

```
WIRELESS_ESSID =
"[essid]"
```

```
Mentre negli script:
/etc/sysconfig/network/ifcfg-[device]
```
è possibile specificare gli stessi parametri, che sovrascrivono quelli globali.

E' possibile configurare il tutto anche con Yast2

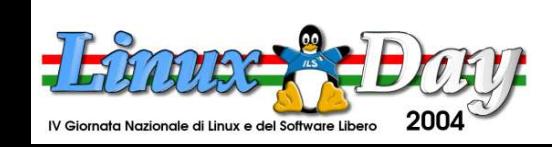

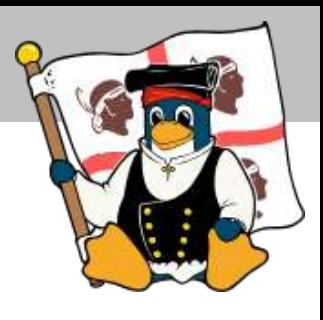

## RedHAT 7.3 e successive:

il tool redhat-config-network semplifica di molto la configurazione di un device wireless in questa distribuzione.

La configurazione a "basso livello" risiede, similarmente alla suse negli script:

/etc/sysconfig/network-scripts/ifcfg-[device]

Con parametri del tipo:

 $MDDE =$   $<$ mode> ESSID = "<essid>"  $RATE =$ 

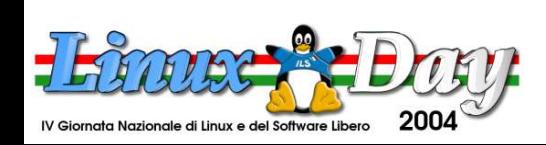

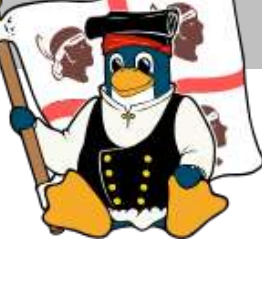

**G U L Ch – G r C u a p glia po Uten ri ti Linux Linux** 

Mandrake 8.2 e successive:

La configurazione si effettua negli script:

/etc/sysconfig/network-scripts/ifcfg-[device]

Dove [device] è il device di rete wireless

Con parametri del tipo:

```
WIRELESS MODE=<mode>
WIRELESS ESSID=<essid>
WIRELESS FREQ=<freq/channel>
WIRELESS SENS=<sensitivity>
WIRELESS RATE=<rate>
WIRELESS ENC KEY=<keys>
```
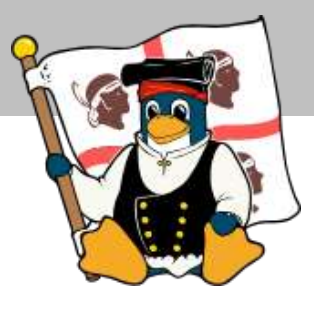

**G U L Ch – G r C u a p glia po Uten ri ti Linux Linux** 

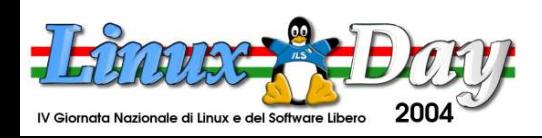

### Front-End grafici

Come al solito, esistono anche i front-end grafici:

KDE 3.3 ha un modulo di configurazione per il control center

GNOME ha dei front-end: http://gwifiapplet.sourceforge.net/ ( include un monitor ed un tool di configurazione )

Esistono numerosi tool di monitor: kwifimanager ( per KDE ) TKWifi: http://tkwifi.sourceforge.net/ ( tcl / tk ) http://wmwifi.digitalssg.net/ ( windowmaker )

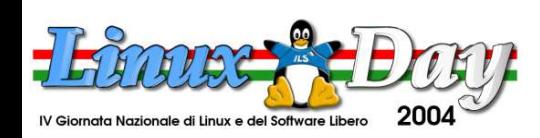

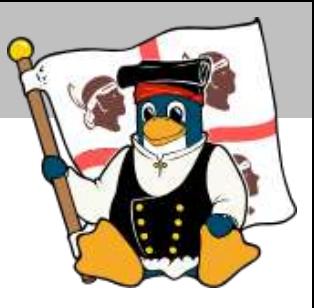

### Configurazione KDE:

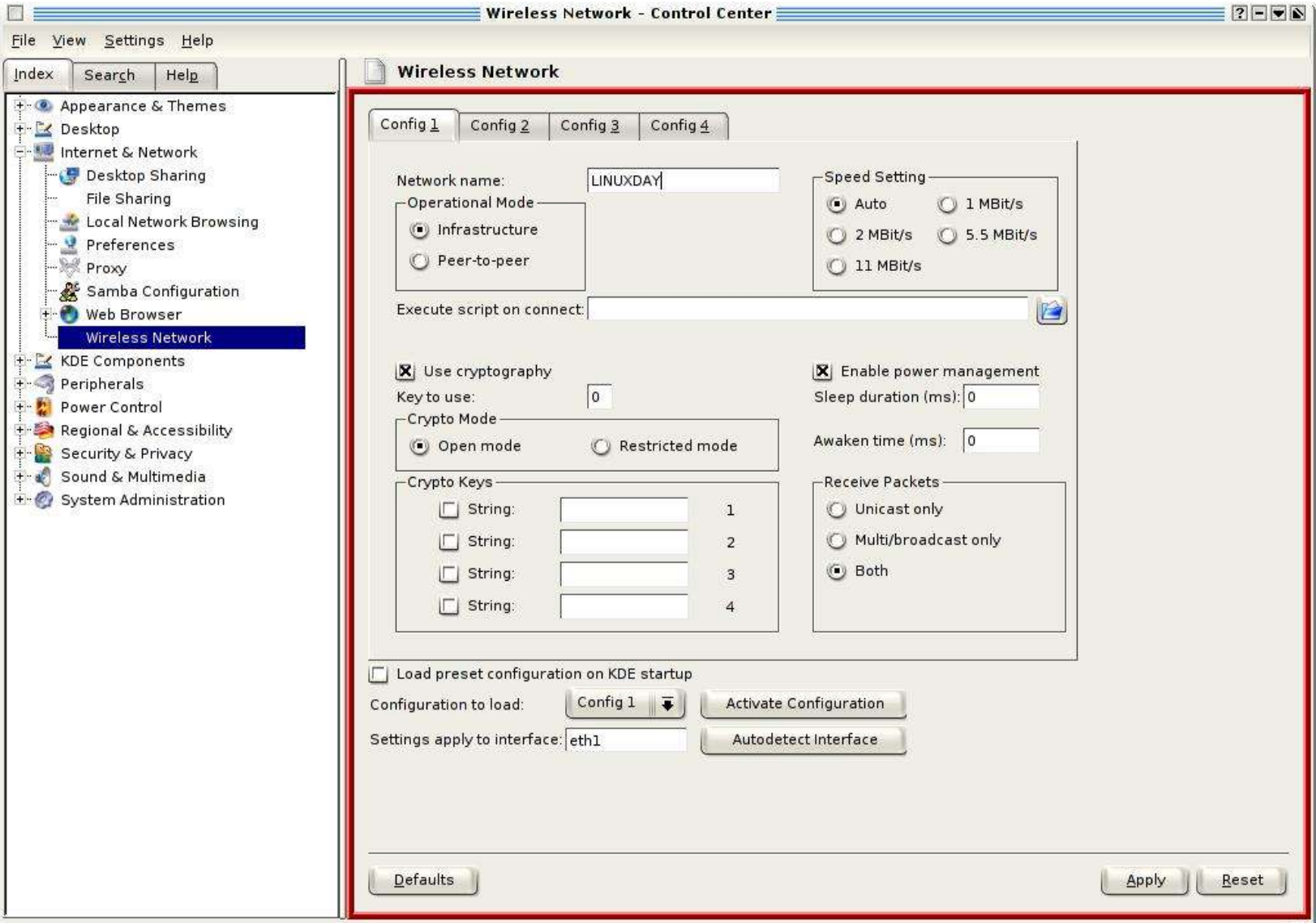

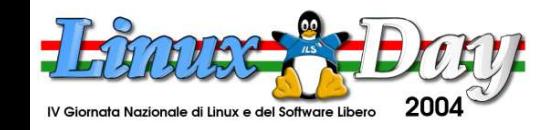

### **http://www.gulch.it http://www.linux.it/LinuxDay**

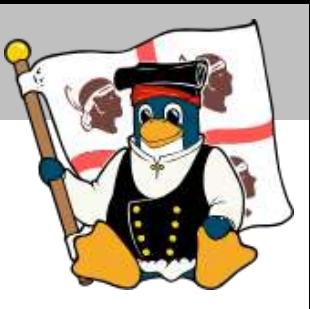

**G U L**

**Ch – G**

**r u p**

**C a**

**glia**

**ri**

**po Uten**

**ti Linux**

### AP Radar: Configuratore scritto in GTK ( http://apradar.sourceforge.net )

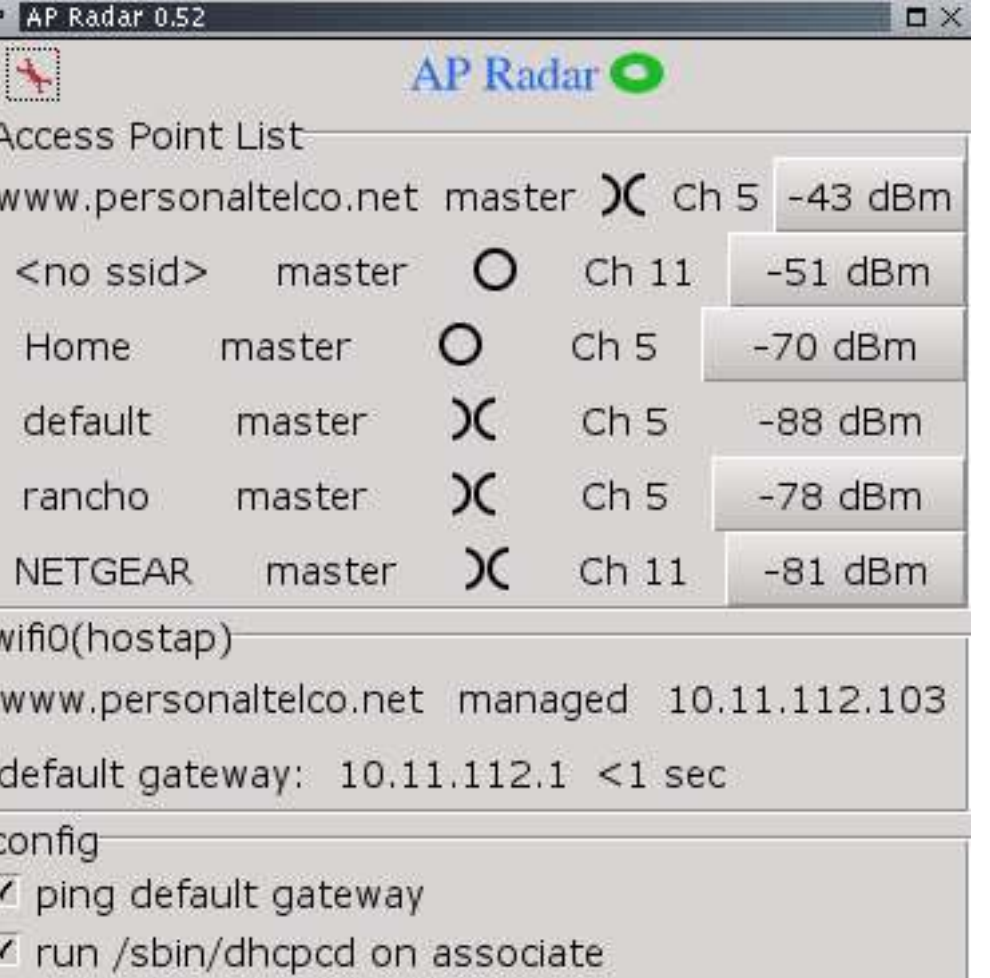

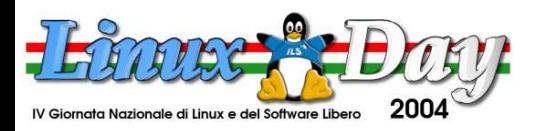

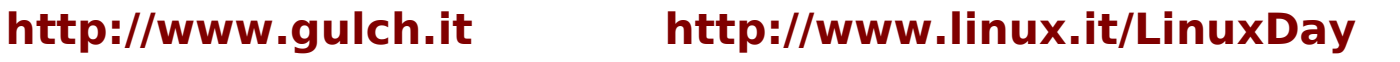

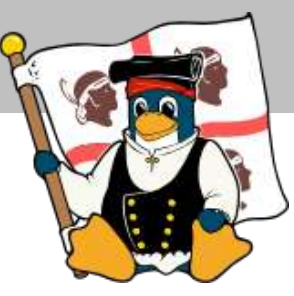

### Monitors:

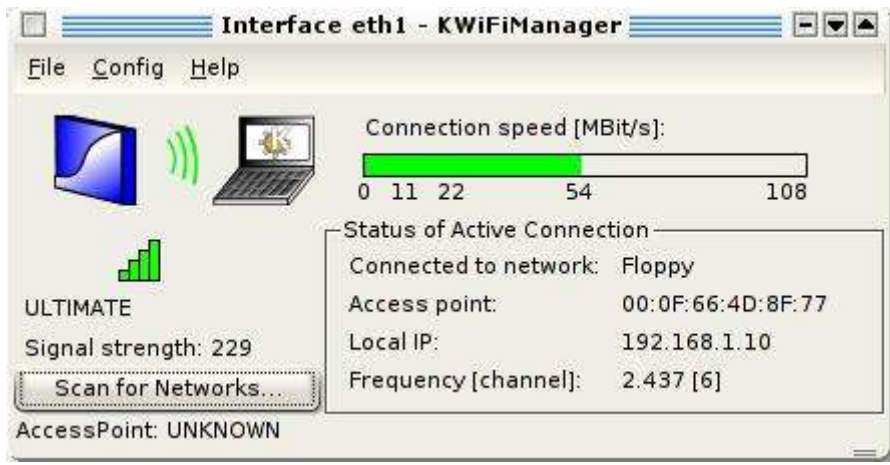

### KwifiManager

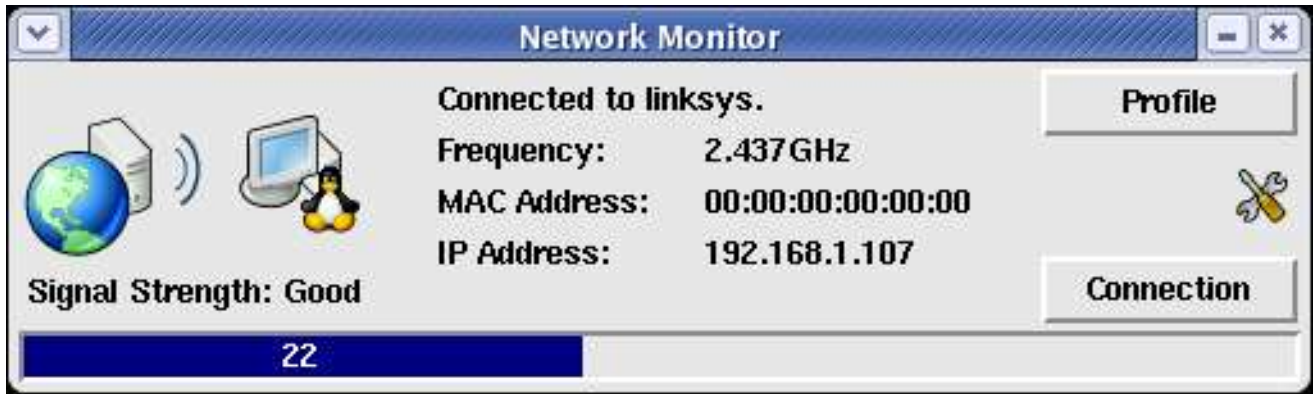

### **TKWifi**

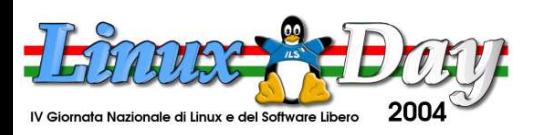

### **http://www.gulch.it http://www.linux.it/LinuxDay**

### **Linux come Access Point**

Abbiamo detto prima che un access point è un nodo wi-fi che ha la possibilità di funzionare da master e che fa da bridge tra la LAN cablata ed la rete 802.11

Alcuni device 802.11 come quelli con chipset Prism2 ( ampiamente supportati da Linux ) possono funzionare da nodi Master

Linux con le ultime versioni del kernel può funzionare da BRIDGE ( switch di Layer 2 )

In sostanza, una macchina linux opportunamente configurata può fare da Access Point!

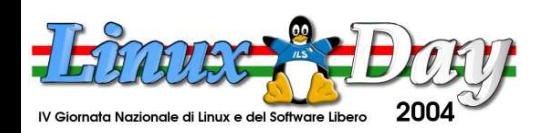

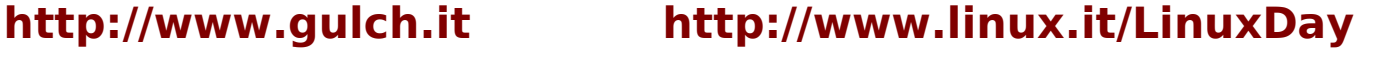

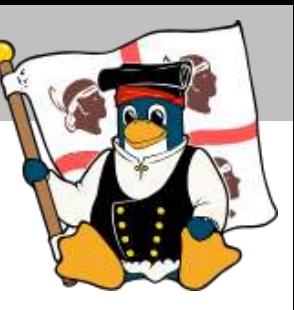

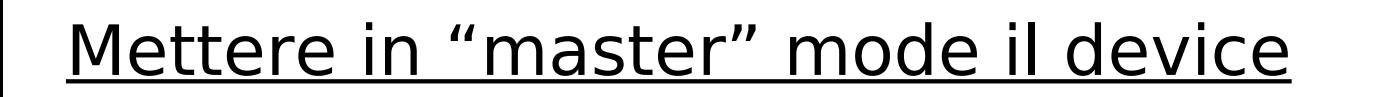

Si risolve in:

iwconfig [device] mode Master [altri parametri]

Esempio: iwconfig wlan0 mode Master essid "LINUXDAY"

Un nodo master può accettare connessioni da altri nodi client e gestire la loro comunicazione wireless

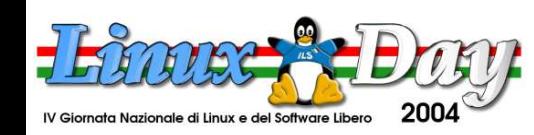

**G U L**

**Ch – G**

**r u p**

**C a**

**glia**

**ri**

**po Uten**

**ti Linux**

Configurare il bridge

1. In Device Drivers -> Networking support -> Networking options abilitare: 802.1 Ethernet Bridging e ricompilare il kernel ;)

2. scaricare ed installare i bridge-tools ( http://bridge.sourceforge.net/ ) ; con debian: apt-get install bridge-tools

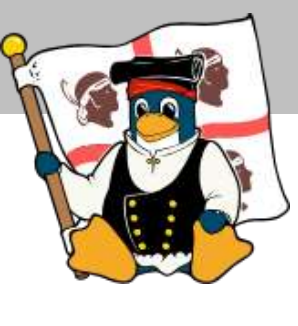

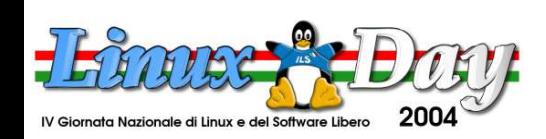

3. Tirare su il bridge con brctl ( configurazione per debian 3.0 ):

```
iface br0 inet dhcp
     bridge ports eth0 wlan0
     pre-up ifconfig eth0 0.0.0.0 up
     pre-up ifconfig wlan0 0.0.0.0 up
     pre-up iwconfig wlan0 mode master
     pre-up brctl addbr br0
     pre-up brctl addif eth0
     pre-up brctl addif wlan0
     post-down ifconfig eth0 0.0.0.0 down
     post-down ifconfig wlan0 0.0.0.0 down
     post-down brctl delif br0 eth0
     post-down brctl delif br0 wlan0
     post-down brctl delbr br0
```
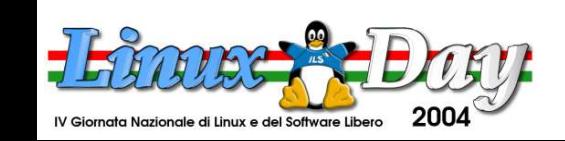

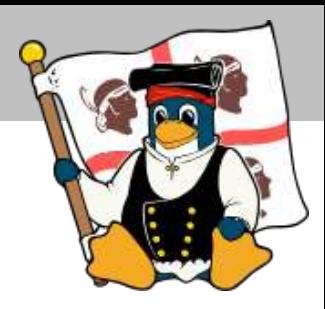

**G U L**

**Ch – G**

**r u p**

**C a**

**glia**

**ri**

**po Uten**

**ti Linux**

### Configurazione alternativa

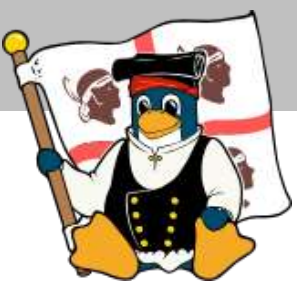

Su http://hostap.epitest.fi/ è possibile scaricare uno speciale driver per device con chipset Prism, che una volta compilato ed installato consente ad un host linux di funzionare da access point, ma suddividendo il carico tra la scheda ed il processore del pc in modo da lasciare compiti time-critical alla scheda, e facendo gestire all'host compiti quali: autenticazione, associazione e trasmissione tra clients. Questo si può fare grazie ad uno speciale stato del device chiamato HOSTAP Abbinato ad un demone in user-space consente di utilizzare sistemi di autenticazione del nuovo standard 802.11i quali autenticazione 802.1X e protezione WPA.

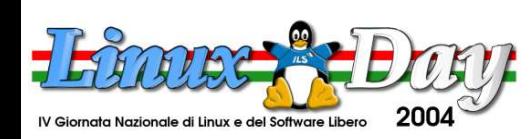

## Links di riferimento

- ✗ Driver HOSTAP http://hostap.epitest.fi/
- ✗ Esempio di AP embedded http://www-106.ibm.com/developerworks/library/lwap.html?ca=dnt-429
- ✗ Linux AP HOW-TO http://oob.freeshell.org/nzwireless/LWAP-HOWTO.html
- ✗ Bridge-HOWTO http://www.linux.org/docs/ldp/howto/BRIDGE-STP-HOWTO/

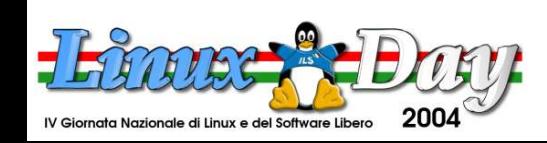

**G U L**

**Ch – G**

**r u p**

**C a**

**glia**

**ri**

**po Uten**

**ti Linux**

### Links consigliati per il wireless

- ✗ Wireless-tools ( un ottimo punto di partenza ) http://www.hpl.hp.com/personal/Jean\_Tourrilhes/Linux/Tools.html
- ✗ Wireless HOW-TO ( ottima lista di drivers ) http://www.hpl.hp.com/personal/Jean\_Tourrilhes/Linux/Wireless.html
- ✗ Distribuzione adatta a soluzioni di AP embedded http://www.nycwireless.net/pebble/
- ✗ Tool di sniffing ( per chi vuole sperimentare ) http://airsnort.shmoo.com/

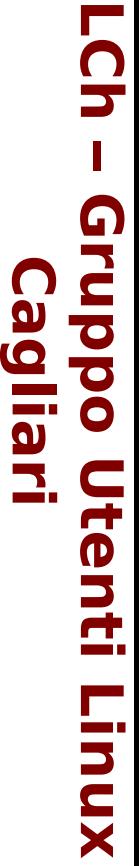

**G U**

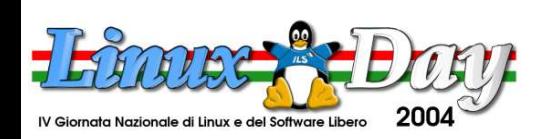

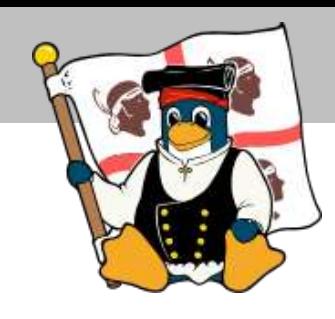

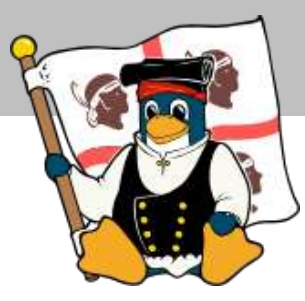

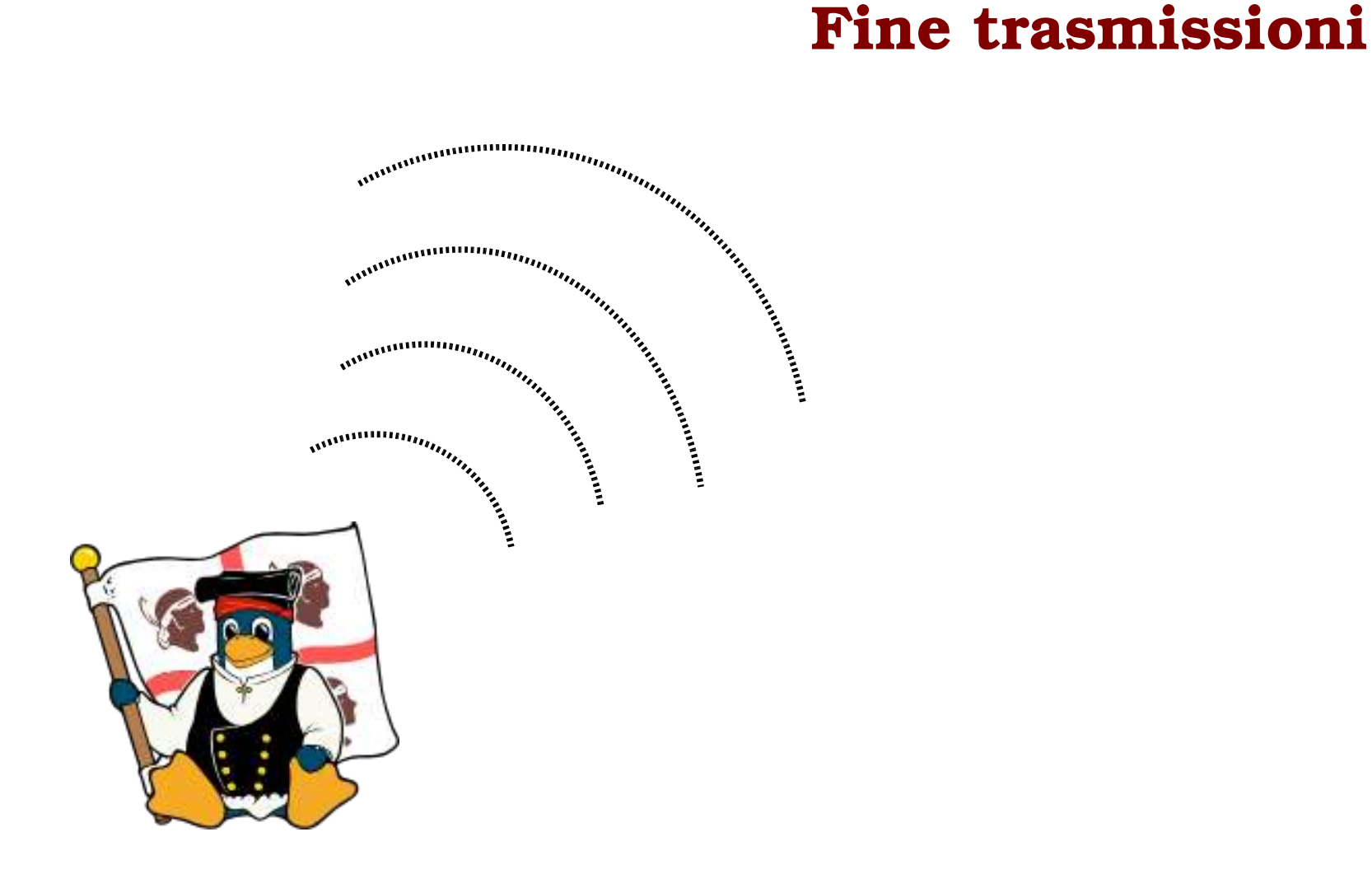

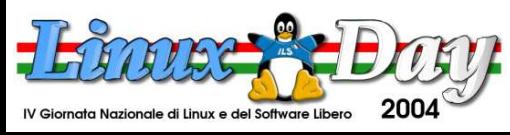

### **http://www.gulch.it http://www.linux.it/LinuxDay**